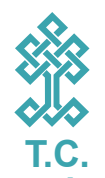

## **KÜLTÜR VE TURİZM BAKANLIĞI Kütüphaneler ve Yayımlar Genel Müdürlüğü**

## **e-kitap halk kütüphanelerinde!**

e-kitaplardan yararlanabilmek için; • Halk kütüphanesi üyeliğinizin olması,

• Üyelik esnasında edindiğiniz kullanıcı adı ve şifre ile halk kütüphanesi çevrimiçi katalog arama sayfasına giriş yapmanız,

• "e-kitap arama" alanında arama yapılarak istenilen kitabın "e-kitap" linkine tıklamanız,

• Gelen ekranda bir defaya mahsus bir My EBSCOhost hesabı oluşturmanız gerekmektedir.

## Bu ekranda;

• seçilen e-kitabı hem çevrimiçi okuyabilir,

• hem de çevrimdışı okunmak için bilgisayar veya mobil cihazlarınıza indirebilirsiniz.

• e-kitapları çevrimdışı okuyabilmek için kişisel bilgisayar veya mobil cihazlarınızda ücretsiz bir program olan "Adobe Digital Editions" programının kurulu olması ve Adobe sitesinden bir defaya mahsus edineceğiniz "Adobe ID" ile bu programa giriş yapmalısınız.

• Kişisel bilgisayar veya mobil cihazlarınıza indirdiğiniz e-kitapları 60 gün süreyle okuyabilirsiniz.